# **Introduction to ChatGTP Integration in RStudio**

Abby Muricho Onencan

**Session One: Setup and Packages "askgpt" and "air"**

**1. OPENAI CHAT GPT SETUP**

*Step 1: Obtain API Key*

Obtain an API key from OpenAI at [\[https://openai.com/api/%5D.](https://openai.com/api/%5D) Click on "API keys" under "Manage Account" to create a new key.

*Step 2: Load Necessary Libraries:* **library**(httr) *# library(httr) for making HTTP requests* **library**(jsonlite) *# library(jsonlite) to load a JSON parser and Generator*

*Step 3: Define your OpenAI API key and request body:*

- 1. Define your OpenAI AP
- 2. Define request body
- 3. Choose a model
- 4. Define the test message
- 5. Set the maximum tokens
- 6. Set the temperature

```
open_ai_key <- "YOUR_API_KEY"
   request_body <- list(
    model = "gpt-3.5-turbo-0125", messages = list(
       list(role = "user", content = "Say this is a test")
     ),
    max\_tokens = 50,temperature = 0.7\rightarrow
```
*Step 4: Test request completion:*

```
# Send the POST request to OpenAI
response <- POST(
   url = "https://api.openai.com/v1/chat/completions",
   add_headers(
    "Content Type" = "application/json",
     "Authorization" = paste("Bearer", open_ai_key)
   ),
  body = request_body, encode = "json"
)
# Extract and print the response
response_content <- content(response, encoding = "UTF-8")
print(response_content)
## $id
## [1] "chatcmpl-99YMQNXSxwjTeVIA4y2iyVHTniTTp"
## 
## $object
## [1] "chat.completion"
## 
## $created
## [1] 1712064062
## 
## $model
## [1] "gpt-3.5-turbo-0125"
## 
## $choices
## $choices[[1]]
## $choices[[1]]$index
## [1] 0
## 
## $choices[[1]]$message
## $choices[[1]]$message$role
## [1] "assistant"
## 
## $choices[[1]]$message$content
## [1] "This is a test."
## 
## 
## $choices[[1]]$logprobs
## NULL
## 
## $choices[[1]]$finish_reason
## [1] "stop"
```
## ## ## ## \$usage ## \$usage\$prompt\_tokens ## [1] 12 ## ## \$usage\$completion\_tokens ## [1] 5 ## ## \$usage\$total\_tokens ## [1] 17 ## ## ## \$system\_fingerprint ## [1] "fp\_b28b39ffa8"

### *If you encounter error:*

- 1. Verify proper API key
- 2. Check monthly API limit from OpenAI
- 3. Ensure you're within the API limit
- 4. Confirm API key access to the desired model

#### **2. PACKAGE ASKGPT**

- Created by Johannes Gruber, the askgpt package is available on CRAN.
- New to R? Confused by tutorial code or error messages? Use askgpt! More [information](https://github.com/JBGruber/askgpt?tab=readme-ov-file#usage)
- Users can utilize the **chat\_api()** function to set OpenAI API parameters.
- It's like R's ChatGPT, offering help on errors and providing a handy RStudio addin for annotating code.
- The package offers a general **askgpt()** function for queries.
- Also there are coding-specific functions like **annotate\_code()**, **explain\_code()**, and **test\_function()**.

**library**(askgpt) *# library(askgpt) for Asking GPT About R Stuff*

```
## Hi, this is askgpt ☺.
## • To start error logging, run `` `log_init()` `` now.
## • To see what you can do use `?askgpt()` (`?askgpt::askgpt()`).
## • Or just run `` `askgpt()` `` with any question you want!
```

```
1. The most important setting, however, is askgpt_config
# options(askgpt_config = "I'm 8 years old, please explain things easily")
# askgpt("What is a function in R programming?")
```

```
\checkmark GPT is thinking \cdot [5s]
```
Answer

In R programming language, a function is a block of code that performs a specific task or operation. Functions are essential in R because they allow you to encapsulate a sequence of operations into a reusable unit.

You can create your own functions in R using the function() keyword, where you define the inputs (arguments) and outputs (return values) of the function. Functions in R can be simple, such as performing basic arithmetic operations, or complex, such as fitting a statistical model or performing data manipulation tasks.

For example, here is a simple R function that adds two numbers:

```
add_numbers <- function(a, b) {
result <- a + b
return(result)
}
# Call the function
sum_result <- add_numbers(5, 3)
print(sum_result) # Output will be 8
```
In this example, the add\_numbers function takes two arguments a and b, adds them together, and returns the result. This is just a simple illustration, and R functions can be much more complex depending on the task at hand.

*2. Get to know each other: # askgpt("who are you?")*

 $\checkmark$  GPT is thinking  $\checkmark$  [2.4s]

#### Answer

I am an AI digital assistant created to provide information, assistance, and support on a wide range of topics. My purpose is to help answer questions, offer guidance, and engage in meaningful conversations with users like you. If you have any queries or need assistance with anything, feel free to ask!

```
3. Login help:
# askgpt("How do I login to chatgpt?")
```
## $\checkmark$  GPT is thinking  $\colon$  [4.8s]

### Answer

I apologize for any confusion, but as of my current capabilities, I am not associated with ChatGPT or any specific login system. However, to log in to a platform like ChatGPT or any other system, you would typically follow these steps:

- 1. Visit the ChatGPT website or platform where the login option is available.
- 2. Look for the "Login" or "Sign In" button on the homepage or login page.
- 3. Enter your username or email address and password in the provided fields.
- 4. Click on the "Login" or "Sign In" button to submit your credentials.<br>5. If the information you provided is correct, you will be logged in and
- If the information you provided is correct, you will be logged in and directed to your account dashboard or main interface.

If you encounter any issues or have difficulty logging in, be sure to check for any error messages, verify that you are using the correct login credentials, and consider any password reset options if needed. For specific instructions related to ChatGPT or another platform, I recommend referring to their official website or contacting their support team for direct assistance.

#### *4. You are new to Rstudio and have no idea where to start: # askgpt("I have no idea how to use Rstudio, help")*

## $\checkmark$  GPT is thinking  $\vdots$  [7.4s]

### Answer

Sure! I can provide you with a basic overview of how to get started with using RStudio. RStudio is an integrated development environment (IDE) for the R programming language that provides tools and features to make coding in R more efficient and organized. Here are some steps to help you get acquainted with RStudio:

- 1. **Download and Install R and RStudio:**
- Before using RStudio, you need to have R installed on your computer. You can download R from the Comprehensive R Archive Network (CRAN) website.
- After installing R, download and install RStudio from the RStudio website.

### 2. **Open RStudio:**

• Once RStudio is installed, open the application. You will see different panels such as the script editor, console, environment, and files on the screen.

### 3. **Script Editor:**

- The script editor is where you write your R code. You can create new scripts, save them, and run the code by clicking on the "Run" button or using keyboard shortcuts.
- 4. **Console:**
- The console is where you can directly type and execute R commands. You can see the output of your commands and interact with R in real-time.
- 5. **Environment and Files Panels:**
- The environment panel displays information about variables and objects in your R session. The files panel allows you to navigate files and folders on your computer.
- 6. **Installing Packages:**
- You can install additional R packages by running install.packages("packagename") in the console. This allows you to access additional functions and tools for your R projects.
- 7. **Getting Help:**
- If you need help with a specific function or topic, you can use the ? operator followed by the function name to access help documentation.
- 8. **Saving Your Work:**
- Save your R scripts by clicking on "File" > "Save As" in the script editor. This helps you keep track of your code and projects.

These are some basic steps to help you get started with using RStudio. As you continue to work with R and RStudio, you will discover more features and tools that can enhance your coding experience. Feel free to ask if you have any specific questions or need further assistance!

```
5. Remind chatGPT that you are an 8-year-old: 
# askgpt_config = "I'm 8 years old, please explain things easily"
```
- *# askgpt("Please explain for an 8 year old")*
- $\checkmark$  GPT is thinking  $\checkmark$  [4.6s]

## Answer

Sure! Imagine RStudio as a magical toolbox that helps you do fun math and make cool pictures on the computer. It's like having a special pencil that can understand and draw whatever you imagine.

When you open RStudio, you will see a colorful place where you can write down your math problems and tell the magical toolbox what to do. You can type in numbers and special words that make the computer do different tricks.

When you click a button called "Run", the magical toolbox will read what you wrote, solve your math problems, and show you the answers on the screen. It's like having a teacher who helps you learn math in a fun way.

You can also ask the magical toolbox to draw colorful pictures and graphs with your numbers. It's like having a magical coloring book that creates beautiful pictures for you to see and share with others.

Just like playing with toys, you can explore and create amazing things with RStudio. It's a fun way to learn math and make wonderful pictures on the computer!

*6. Knit problems with askgpt: # askgpt("do you know why I cannot knit when I am using askgpt?")*

### $\checkmark$  GPT is thinking  $\ddot{\cdot}$  [4.3s]

#### Answer

It appears you are facing difficulties with using the "knit" functionality in RStudio while interacting with AskGPT. The "knit" feature in RStudio allows you to convert R Markdown documents into different formats such as HTML, PDF, or Word documents. If you are experiencing challenges with this feature on AskGPT, there are a few potential reasons and solutions to consider:

- 1. **Resource Limitations:** AskGPT, being an online chatbot platform, may have resource limitations that prevent resource-intensive tasks like knitting large R Markdown documents. Simplifying your R Markdown document or reducing its complexity may help overcome this limitation.
- 2. **Internet Connectivity:** Ensure that your internet connection is stable and strong, as slow or intermittent connections may inhibit processes like knitting files.
- 3. **R Environment:** Since AskGPT may not provide a direct connection to your local R environment, the knitting process might be affected. Consider working on your code locally using R and RStudio on your machine for more control over the environment.
- 4. **Error Messages:** Look for any error messages or notifications that may provide insights into why the knitting process is failing. Addressing any specific errors can help troubleshoot the issue.

If these suggestions do not resolve the problem, consider reaching out to the relevant support channels for AskGPT or the hosting platform to determine if there are any restrictions or alternatives to enable the knitting function.

### *7. Ask a coding question and save as a variable:*

askgpt's default is to store the results of your query as an object and they can be saved as a variable (linechart instructions <-).

*# askgpt("Create a line graph with multiple lines representing different groups (old, young, infants), use the provided sample data and ggplot2 library in R. Finally, print the line graph." )*

 $\checkmark$  GPT is thinking  $\vdots$  [8.6s]

Answer

To create a line graph with multiple lines representing different groups (old, young, infants) using the ggplot2 library in R, you can follow these steps utilizing a sample dataset:

First, ensure the ggplot2 package is installed by running install.packages("ggplot2") if you haven't done so yet. Then, you can proceed with the following code:

```
# Load the ggplot2 library
library(ggplot2)
# Create a sample dataset
data <- data.frame(
Age = rep(c("old", "young", "infants"), each = 5),
Year = rep(2000:2004, times = 3),
Value = c(10, 15, 20, 25, 30, 5, 10, 15, 20, 25, 2, 5, 8, 11, 14)
\lambda# Create a line plot with multiple lines for different groups
ggplot(data, aes(x = Year, y = Value, color = Age, group = Age)) +
geom_line() +
labs(title = "Line Graph with Multiple Lines for Different Groups",
x = "Year", y = "Value") +
scale color manual(values = c("red", "blue", "green")) +theme_minimal()
```
In this example: - We create a sample dataset with columns for Age, Year, and Value. - The ggplot() function from ggplot2 is used to initialize the plot with the data and aesthetics. geom\_line() is employed to create lines based on the specified x and y values. - The labs() function sets the title and axis labels of the plot. - scale color manual() is used to assign colors to the different groups. - Finally, theme\_minimal() provides a simple and clean theme for the plot.

By running this code snippet, you can generate a line graph illustrating multiple lines for the age groups old, young, and infants, with their respective values over the years. Feel free to adjust the dataset and visual elements to suit your specific data and preferences.

*Check if the askgpt solution works (the results may be different eveytime you run the prompt)*

```
# Create sample data
set.seed(123)
data <- data.frame(
age = rep(c("old", "young", "infants"), each = 10),
value = <b>rnorm(30)</b>,
time = rep(1:10, 3)\lambda
```

```
# Load the ggplot2 library
library(ggplot2)
# Create a line graph with multiple lines representing different groups
ggplot(data, aes(x = time, y = value, color = age, linetype = age)) +geom_line() +
scale color manual(values = c("old" = "blue", "young" = "red", "infants" ="purple")) +
scale_linetype_manual(values = c("old" = "solid", "young" = "dashed", 
"infants" = "dotted")) +
labs(title = "Line Graph with Multiple Lines",
x = "Time",y = "Value")
```
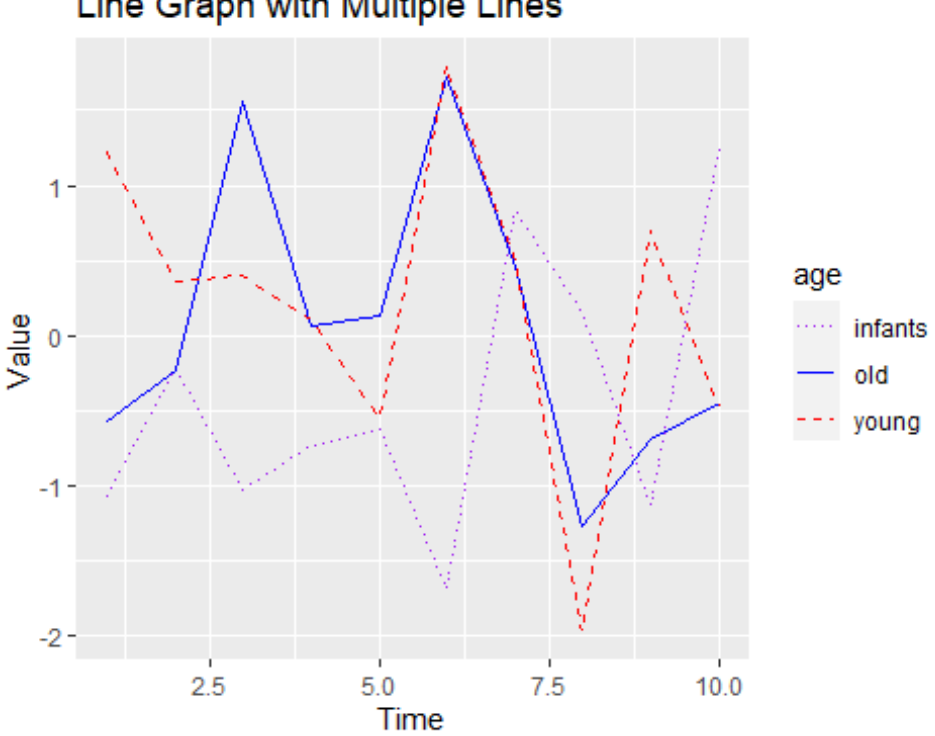

Line Graph with Multiple Lines

```
7. Annotate_code() function
# askgpt("give an example when I can use annotate_code function and explain 
why I need it")
```
### $\checkmark$  GPT is thinking  $\ddot{\checkmark}$  [6.4s]

#### Answer

It seems there might have been a misunderstanding as there is no standard function called annotate\_code() in R or common R packages. However, I can provide an example of when you might want to incorporate annotations or comments in your code and clarify why they are important:

## 1. **Example Using Comment Annotation:**

Suppose you have created a function in R to calculate the factorial of a number:

```
# This function calculates the factorial of a given number
calculate_factorial <- function(n) {
if (n == 0) {
return(1) # The factorial of 0 is 1
} else {
return(n * calculate_factorial(n - 1)) # Recursively calculate the factorial
}
}
```
In this scenario: - The comments starting with # explain the purpose of the function and provide details about specific lines of code. - Comments clarify the logic behind the recursive factorial calculation process, aiding readability and understanding.

### 2. **Importance of Annotation:**

- **Readability:** Annotations or comments in code help you and others understand the purpose and flow of the code, making it easier to maintain, update, and debug in the future.
- **Documentation:** Annotations serve as documentation, providing insights into why certain decisions were made while writing the code.
- **Collaboration:** If you work in a team or share your code with others, annotations help colleagues understand your thought process and make collaboration more efficient.
- **Troubleshooting:** Annotations can pinpoint potential issues or areas for improvement in your codebase, streamlining the debugging process.

By incorporating annotations or comments in your R code, you enhance its clarity, maintainability, and understandability for yourself and others who interact with the codebase. It is a good practice in software development that helps foster effective communication and documentation within the code.

```
8. Explain_code() function
# askgpt("give an example when I can use explain_code function and explain 
why I need it")
```
 $\checkmark$  GPT is thinking  $\vdots$  [7.5s]

Answer

The explain  $code()$  function is not a standard function in R programming or common R packages. However, I can provide an example scenario where explaining or documenting your code is crucial and why it is necessary in programming:

### **Example Scenario:**

Suppose you have a complex function that performs sentiment analysis on text data in R. The function takes a text input, preprocesses the text, analyzes the sentiment, and returns the sentiment score. Here's a simplified version of the sentiment analysis function:

```
# Sentiment analysis function
analyze_sentiment <- function(text) {
# Preprocess text data
cleaned_text <- tolower(text)
cleaned text \leftarrow gsub("\left[\stackrel{\wedge}{\left(2\right)}\right]", " ", cleaned text)
# Analyze sentiment
sentiment score <- some sentiment analysis function(cleaned text)
return(sentiment_score)
}
```
#### **Importance of Explaining Code:**

### 1. **Clarity and Understanding:**

- By including explanatory comments or using an explain code() function, you can provide insights into the purpose of the code, the logic behind specific steps, and how different components work together. This helps both yourself and others understand the code more effectively.
- 2. **Documentation and Maintenance:**
- Documenting your code through explanations ensures that future users (including yourself) can easily comprehend what the code is doing without needing to decipher complex implementations. It aids in maintaining and updating the codebase in the future.
- 3. **Collaboration and Team Communication:**
- When working in a team or sharing code with colleagues, thorough explanations within the code facilitate better collaboration. It allows team members to grasp the functionality of the code, troubleshoot issues, and build upon existing work more efficiently.
- 4. **Troubleshooting and Debugging:**
- Clear explanations and code documentation serve as valuable guides when identifying and fixing bugs or errors in the code. They help you pinpoint problematic areas more quickly and accurately.

By incorporating clear explanations within your code and utilizing functions like explain\_code() (if available through custom functions or packages), you enhance the readability, maintainability, and overall quality of your codebase, leading to more efficient development and collaboration processes.

*9. Test\_function() # askgpt("give an example when I can use test\_function() and explain why I need it")*

 $\checkmark$  GPT is thinking " [10.2s]

Answer

While there isn't a standard function called test\_function() in R, I can provide an example using testing frameworks like testthat to showcase the importance of testing functions in programming:

#### **Example Scenario:**

Suppose you have a simple function that calculates the factorial of a given number in R:

```
# Function to calculate the factorial of a number
calculate_factorial <- function(n) {
if (n == 0) {
return(1)
} else {
return(n * calculate_factorial(n - 1))
}
}
```
Now, let's create a test case using the testthat package to verify that the calculate factorial function produces the correct output for various inputs:

```
library(testthat)
```

```
test_that("Factorial calculation test", {
expect_equal(calculate_factorial(0), 1)
expect_equal(calculate_factorial(3), 6)
expect_equal(calculate_factorial(5), 120)
})
```
**Importance of Testing Functions:**

- 1. **Validation and Verification:**
- Testing functions allow you to verify that your code functions correctly and produces the expected output for a given set of inputs. It helps validate the logic and functionality of your functions.

### 2. **Regression Testing:**

- By having test cases in place, you can ensure that future changes or updates to your codebase do not inadvertently break existing functionality. Regression testing helps maintain code stability.
- 3. **Error Detection and Prevention:**
- Testing functions help detect errors, bugs, or unexpected behavior in your code early in the development process. It allows you to identify and fix issues before deploying the code to production.
- 4. **Code Confidence and Quality:**
- Writing and running tests for your functions instills confidence in the reliability and correctness of your code. It improves overall code quality and reduces the likelihood of introducing errors.
- 5. **Collaboration and Documentation:**
- Test cases serve as documentation for how functions are intended to work, making it easier for team members to understand and collaborate on the codebase.

By incorporating testing functionality into your coding process, you enhance the robustness, maintainability, and quality of your code, leading to more reliable software development practices.

### *10. Askgpt prompts: # askgpt("list a number of askgpt prompts used by r programmers" )*

## $\checkmark$  GPT is thinking  $\colon$  [5.6s]

### Answer

Here are some example prompts that R programmers may use when interacting with AskGPT to seek assistance, guidance, or information related to R programming:

- 1. "Can you explain the difference between vectors and lists in R?"
- 2. "How do I create a scatter plot in R using ggplot2?"
- 3. "What is the purpose of the dplyr package in R and how is it used for data manipulation?"
- 4. "Explain the concept of data frames in R and their significance in data analysis."
- 5. "How can I install and use the ggplot2 package for data visualization in R?"
- 6. "What are some best practices for optimizing R code performance?"
- 7. "Illustrate how to perform linear regression analysis in R using lm() function."
- 8. "Can you provide an example of using the apply() function for data processing in R?"
- 9. "Explain the difference between read.table() and read.csv() functions for reading data in R."
- 10. "How can I subset data based on specific conditions using the dplyr package in R?"

These prompts cover a range of topics relevant to R programming, including data manipulation, visualization, statistical analysis, package usage, and best practices. By asking these questions, R programmers can enhance their understanding, improve their coding skills, and effectively utilize R for data analysis and statistical tasks.

*NB: These prompts are more conversational and answering the question WHY and WHAT barely the question HOW, in relation to your specific dataset, so you need another package if you are more interested with HOW R programming prompts.* 

### **3. PACKAGE "AIR"**

- Created by **Professor Soumya Ray** from the College of Technology Management at National Tsing Hua University in Taiwan. It is [available on CRAN.](https://cran.r-project.org/web/packages/air/index.html)
- Designed exclusively for R-related queries (doesn't support other programming languages).
- The air R package provides R users with a chat-like feature akin to GitHub Copilot.
- Answers appear in your R console, not in your script unless you use **R Notebook**.
- The air package, available on CRAN, provides setup instructions on its GitHub [README page.](https://github.com/soumyaray/air)
- Use **air::set\_key()** as asecure method for storing OpenAI keys (via a pop-up window)
- Use **set\_model()** to choose models other than the default gpt-4.
- It offers two functions: **howto()** and **whatis().**

*Make sure you define your OpenAI API key and request body before using "air"*

*First things first: Load Library "air"*

**library**(air) *# An AI Assistant to Write and Undestand R Code*

## *1. Bar chart:howto()*

*You must connect an OpenAI API key before using the howto() function.*

howto("Create a bar chart in R where the bars are colored (steel blue, green, orange and yellow)and the bars are ordered by descending Y value and print it")

```
howto("Create a bar chart in R where the bars are colored (steel blue, green, 
       orange and yellow)and the bars are ordered by descending Y value and 
       print it")
## ```R
## # Create a sample dataset
## df <- data.frame(
## category = c("A", "B", "C", "D"),
## value = c(20, 35, 15, 45)
## )
##
```

```
## # Reorder the dataframe by descending Y value
## df <- df[order(-df$value),]
## 
## # Create the bar plot with specified colors
## barplot(df$value, names.arg = df$category, col = c("steelblue", "green", 
"orange", "yellow"), main = "Bar Chart", xlab = "Category", ylab = "Value")
##
```
*Check if the askgpt solution works (the results may be different everytime you run the prompt)*

```
library(ggplot2)
data <- data.frame(
   category = c("A", "B", "C", "D"),
   value = c(10, 8, 6, 4),
   color = c("steelblue", "green", "orange", "yellow")
)
data <- data[order(-data$value), ]
ggplot(data, aes(x = category, y = value, fill = color)) + geom_bar(stat = "identity") +
 theme_minimal()10.07.5
                                                   color
                                                       green
 value
    5.0orange
                                                       steelblue
                                                       yellow
    2.5
    0.0
```
C

category

D

A

B

#### *2. Line [graph:howto\(](graph:howto))*

howto("Create a line graph in R with multiple lines representing different groups (old, young, infants), each with different colours and style. Print the results as output in R Notebook" )

```
howto("Create a line graph in R with multiple lines representing different 
       groups (old, young, infants), each with different colours and style. 
       Print the results as output in R Notebook" )
\## ```{r}
## # Create sample data
## set.seed(123)
## df <- data.frame(
## age = rep(1:10, 3),
## group = rep(c("old", "young", "infants"), each = 10),## value = c(rnorm(10, 10, 2), rnorm(10, 15, 2), rnorm(10, 5, 1))
## )
## 
## # Load required library
## library(ggplot2)
## 
## # Create the line graph
## ggplot(df, aes(x = age, y = value, color = group, linetype = group)) +\## geom line() +
## labs(title = "Line Graph with Multiple Groups",
## x = "Age",## y = "Value") +
## scale_color_manual(values = c("red", "blue", "green")) +
## scale linetype manual(values = c("solid", "dashed", "dotted"))
\# \#
```
*Check if the askgpt solution works (the results may be different everytime you run the prompt)*

```
# Sample data 
set.seed(123)
df <- data.frame(
   age = rep(1:10, 3),
  group = rep(c("old", "young", "infants"), each = 10),
   value = c(rnorm(10, 20, 5), rnorm(10, 25, 5), rnorm(10, 15, 3))
)
# Load required library
library(ggplot2)
# Line plot
ggplot(df, aes(x = age, y = value, color = group, linetype = group)) + geom_line() +
```
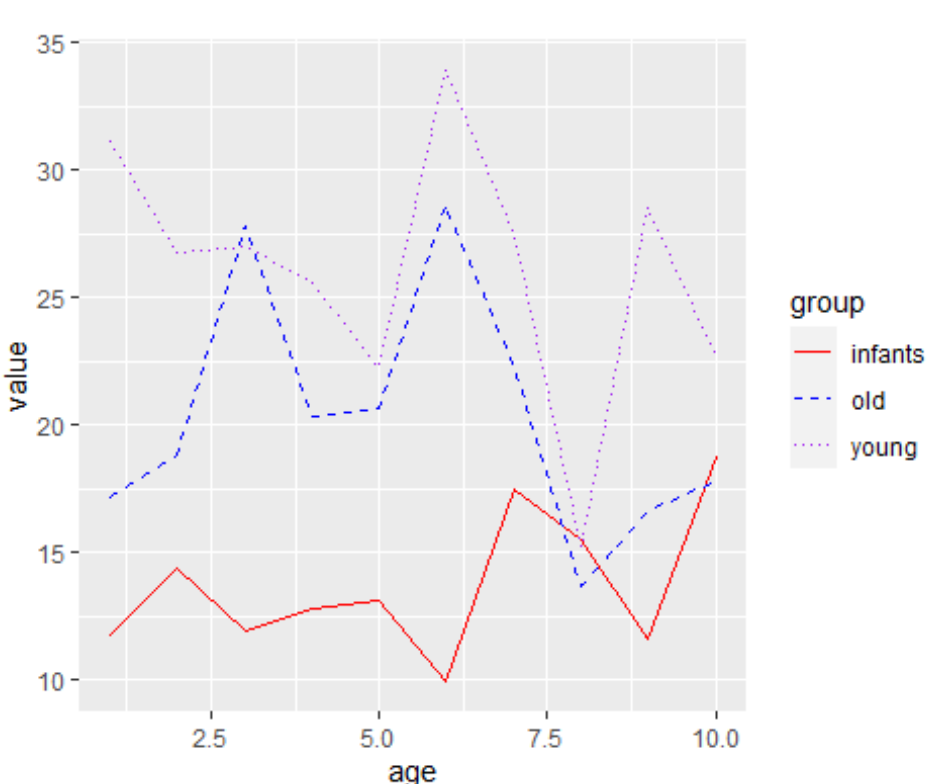

```
scale color manual(values = c("red", "blue", "purple")) +
 scale_linetype_manual(values = c("solid", "dashed", "dotted"))
```
#### *3. Scatter plot:howto()*

howto("Produce a scatter plot in R with customized point shapes and colors based on a categorical variable, name the variables (cats, dogs, horses, cows) and produce a key. Print the results as output in R Markdown.")

```
howto("Produce a scatter plot in R with customized point shapes and colors 
       based on a categorical variable, name the variables (cats, dogs, 
horses, 
       cows) and produce a key. Print the results as output in R Markdown.")
## ```{r}
## # Create sample data
## data <- data.frame(
## x = \text{rnorm}(100),
## y = \text{rnorm}(100),
## category = sample(c("cats", "dogs", "horses", "cows"), 100, replace =
TRUE)
## )
## 
## # Create scatter plot with customized point shapes and colors
## plot(data$x, data$y, col = ifelse(data$category == "cats", "red", 
ifelse(data$category == "dogs", "blue", ifelse(data$category == "horses", 
"green", "purple"))), pch = ifelse(data$category == "cats", 1,
```

```
ifelse(data$category == "dogs", 2, ifelse(data$category == "horses", 3, 4))), 
xlab = "X", ylab = "Y")## 
## # Create legend
## legend("topright", legend = unique(data$category), col = c("red", "blue", 
"green", "purple"), pch = c(1, 2, 3, 4), title = "Category")
##
```
*Check if the askgpt solution works (the results may be different everytime you run the prompt)*

```
# Sample data
animals <- data.frame(
 x = rnorm(100),
  y = rnorm(100),
  type = sample(c("cats", "dogs", "horses", "cows"), 100, replace = TRUE)
\lambda# Scatter plot
plot(animals$x, animals$y, col = ifelse(animals$type == "cats", "red",
                   ifelse(animals$type == "dogs", "blue",
                   ifelse(animals$type == "horses", "green", "yellow"))),
      pch = ifelse(animals$type == "cats", 1,
             ifelse(animals$type == "dogs", 4,
             ifelse(animals$type == "horses", 5, 8))),
     main = "Animal Scatter Plot",
    xlab = "X-axis",
    ylab = "Y-axis")
legend("topright", legend = unique(animals$type), pch = c(1, 4, 5, 8),
     col = c("red", "blue", "green", "yellow"), title = "Types")
```
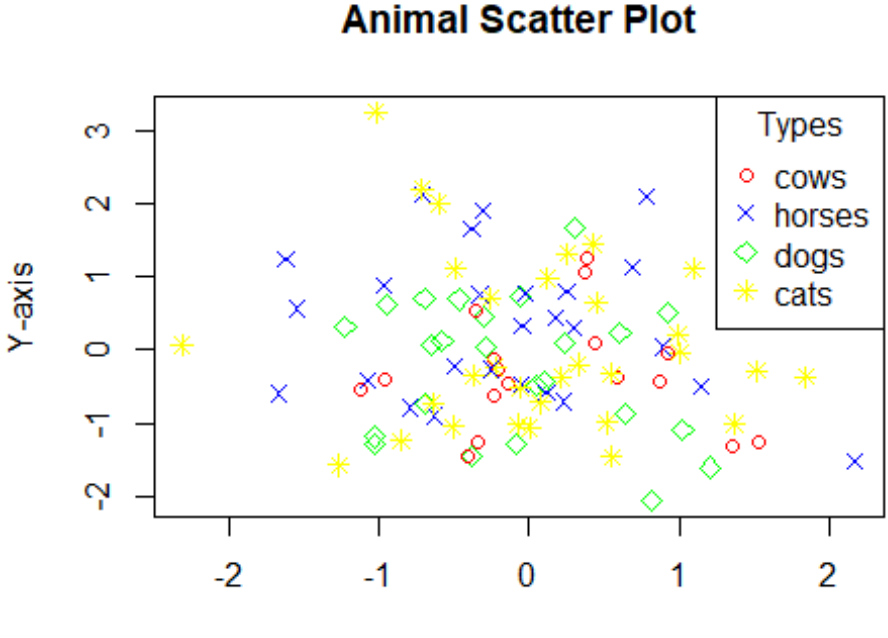

```
X-axis
```
#### *4. Package "air":whatis(ggplot2 package)* **whatis**("ggplot2 package")

```
## The ggplot2 package is a popular data visualization package in R that 
allows users to create a wide variety of plots.
## 
## Explanation of the overall code:
## 1. The ggplot() function initializes a ggplot object.
## 2. The aes() function specifies the mappings between variables in your 
dataset and elements of the plot, such as x and y axes or colors.
## 3. The geom_bar() function adds a bar layer to the plot, making a bar 
plot.
## 
## Explanation of sub-expressions:
## - ggplot(data = df): Initializes a ggplot object with the specified 
dataset `df`.
## - aes(x = category, y = count, fill = category): Specifies that the
'category' variable should be mapped to the x-axis, the 'count' variable to 
the y-axis, and the fill color of the bars.
## - geom_bar(stat = "identity"): Adds a bar layer to the plot, where the 
height of the bars represents the value of the 'count' variable.
## 
## Example:
## ```R
## library(ggplot2)
## 
## # Create a sample data frame
```

```
## df <- data.frame(category = c("A", "B", "C", "D"),
\# count = c(10, 20, 15, 25)## 
## # Create a bar plot
## ggplot(data = df, aes(x = category, y = count, fill = category)) +## geom_bar(stat = "identity")
#### 
## Output:
## This code will generate a bar plot with bars representing the count values 
for each category (A, B, C, D).
```

```
5. Package "air":whatis(RTutor gpt library)
whatis("RTutor gpt library")
```

```
## The overall code seems to be related to using the RTutor package in R 
which allows creating interactive tutorials for teaching purposes. The 
specific function being used here is likely related to the generation of a 
Gaussian Process Tree (gpt) model within an RTutor tutorial.
## 
## 1. `library(RTutor)`: This line loads the RTutor package into the current 
R session, allowing you to create interactive tutorials.
## 
## 2. `library(gpt)`: This line loads the gpt package into the current R 
session, which likely contains functions for building Gaussian Process Tree 
models.
## 
## Example:
## ```R
## library(RTutor)
## library(gpt)
## ```
##
```
## This code loads the RTutor and gpt packages into the R session.

```
6. Package "air":whatis(TheOpenAir package)
whatis("TheOpenAir package")
```
## TheOpenAir package is a collection of tools for the analysis of air pollution data. It provides functions for importing, manipulating, and visualizing air quality data. ## ## ### Overall code explanation: ## - TheOpenAir package is used in R for the analysis of air pollution data. ## - It provides functions for importing, manipulating, and visualizing air quality data. ## - It allows users to generate various types of plots and summary

```
statistics to explore and understand air pollution data.
## 
## ### Sub-expression explanation:
## 1. **library(TheOpenAir)**: This code loads the OpenAir package into the 
current R session, making all its functions available for use.
## 
## ### Example:
## ```R
## library(TheOpenAir)
## ```
## 
## ### Output:
## No output is generated by loading the package, but it allows you to use 
the functions provided by TheOpenAir package.
```

```
7. Package "air":whatis(gptchatteR library for chatgpt)
whatis("gptchatteR library for chatgpt")
```

```
## This R code snippet likely loads a library named "gptchatteR" for working 
with ChatGPT, a popular conversational AI model.
## 
## - `library(gptchatteR)`: This line loads the "gptchatteR" library, which 
provides functions for interacting with ChatGPT.
## 
## Example:
## ```r
## library(gptchatteR)
## ```
```

```
8. Package "air":whatis (ask_gpt)
whatis ("ask_gpt library available at https://github.com/cran/askgpt")
```

```
## The given code uses the "ask_gpt" library, which is not a standard R 
package and needs to be installed from GitHub using the link provided. The 
library is likely used for interacting with the GPT-3 (Generative Pre-trained 
Transformer 3) API for natural language processing tasks.
## 
## - Overall code: Utilizes the "ask_gpt" library for natural language 
processing tasks, likely involving the GPT-3 model.
## 
## - Sub-expression explanation: 
## 
## 1. `ask_gpt::complete_prompt("Hello, world!")`: Sends the prompt "Hello,
world!" to the GPT-3 model to generate a completion based on the input 
prompt.
## 
## - Example:
```

```
## ```R
## library(ask_gpt)
## 
## output <- ask gpt::complete prompt("Hello, world!")
## print(output)
#### 
## Output:
## ```
## [1] "The generated completion based on the input prompt."
##
```
#### *9. Package "air":whatis(gpttools)*

**whatis**("gpttools from JamesHWade/gpttools GitHub repo or R Universe")

## The code you provided seems to be calling a function or package named `gpttools` from a GitHub repository owned by JamesHWade. It is not clear what specific functionality the `gpttools` package provides, as that would depend on the content of the GitHub repository. ## ## Without further information on the purpose and design of the `gpttools` package, it is difficult to explain the specific sub-expressions within the code snippet you provided. ## ## To elaborate on the overall code, it appears to be a simple request to access the `gpttools` package from a specific GitHub repository hosted by JamesHWade. This is a common way to install packages from GitHub repositories directly in R using the `devtools` package. ## ## Unfortunately, without more context or the specific content of the `gpttools` package, it is not possible to provide example inputs or outputs. ## ## In summary, the code makes use of the `devtools` package in R to install the `gpttools` package from a specific GitHub repository, but the specific functionality or purpose of the `gpttools` package is not detailed in the provided code.

#### *10. Package "air":whatis(gtpchatter)*

**whatis**("the advantage of the advantage of the gtpchatter downloadable from github: isinaltinkaya/gptchatteR")

## This R code is designed to download a package called 'gptchatteR' from a GitHub repository owned by 'isinaltinkaya'. The package likely provides functionalities related to GPT (Generative Pre-trained Transformer) models for natural language processing tasks. ##

## Explanation of the code:

```
## 1. `if (!require("remotes")) install.packages("remotes")`: Checks if the 
'remotes' package is already installed, and if not, it installs the package 
to enable installation from remote sources.
## 2. `remotes::install_github("isinaltinkaya/gptchatteR")`: Uses the 
'remotes' package to install the 'gptchatteR' package from the GitHub 
repository owned by 'isinaltinkaya'.
## 
## Example:
## ```R
## if (!require("remotes")) install.packages("remotes")
## remotes::install_github("isinaltinkaya/gptchatteR")
## ```
## 
## Output:
## The 'gptchatteR' package will be downloaded and installed from the GitHub 
repository.
```
#### *11. Package "air":whatis(best ChatGTP Temperature)*

whatis("The OpenAI API incorporates a hyperparameter known as temperature that affects the computation of token probabilities when generating output through the large language model. The temperature value ranges from 0 to 2, with lower values indicating greater determinism and higher values indicating more randomness.What is the best OpenAI temperature for R programming")

```
whatis("The OpenAI API incorporates a hyperparameter known as temperature 
that 
        affects the computation of token probabilities when generating output 
        through the large language model. The temperature value ranges 
        from 0 to 2, with lower values indicating greater determinism and 
        higher values indicating more randomness.What is the best OpenAI 
        temperature for R programming")
## This R code snippet generates random text output using the OpenAI API with
a specified temperature value.
## 
## Here is a breakdown of the sub-expressions:
## 1. `install.packages("openai")`: Installs the "openai" package in R, which 
allows us to interact with the OpenAI API.
## 2. `library(openai)`: Loads the "openai" package into the R session.
## 3. `openai$set_api_key("YOUR_API_KEY")`: Sets the API key to authenticate 
with the OpenAI service. Replace `"YOUR API KEY"` with your actual API key.
## 4. `response <- openai$complete(prompt = "Once upon a time", model = 
"text-davinci-003", temperature = 0.5): Generates text completion for the
prompt "Once upon a time" using the specified model ("text-davinci-003") and 
temperature (0.5). The temperature parameter controls the randomness of the 
generated text output.
## 5. `output <- response$data$text`: Extracts the generated text from the
```

```
response object.
## 
## Example:
## ```R
## install.packages("openai")
## library(openai)
## 
## openai$set_api_key("YOUR_API_KEY")
## 
## response <- openai$complete(prompt = "Once upon a time", model = "text-
davinci-003", temperature = 0.5)
## output <- response$data$text
## 
## print(output)
## ```
## Output:
## "Once upon a time there was a little boy who lived in a small village. He 
was always curious and adventurous, and he loved to explore the world around 
him. One day, he decided to go on a journey to find the magical treasure that 
was said to be hidden in the forest. As he journeyed through the dense woods, 
he encountered many obstacles and challenges, but he never gave up. Finally, 
after days of searching, he stumbled upon a glittering chest filled with gold 
and jewels. The little boy couldn't believe his luck and he danced with joy, 
knowing that his bravery and determination had led him to the greatest
```
treasure of all."